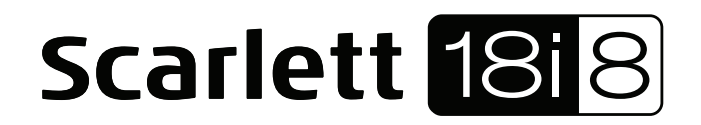

# Guía de usuario

INTERFASE USB MARCA : FOCUSRITE MODELO: MOSC00018 FAVOR DE LEER GUIA DE USUARIO EN SU TOTALIDAD ANTES DE USAR SU EQUIPO.

CARACTERISTICAS ELÉCTRICAS NOMINALES DE CONSUMO: UTILIZA ADAPTADOR DE CORRIENTE MODELO: ZD12D120120 (Incluye) ENTRADA: 100 V ~ a 240 V ~ 50 Hz a 60 Hz 0.5A SALIDA: 12 V cc 1 200 mA y CABLE USB DE ALIMENTACIÓN DE 5 V cc 50 a 200 mA (incluye)

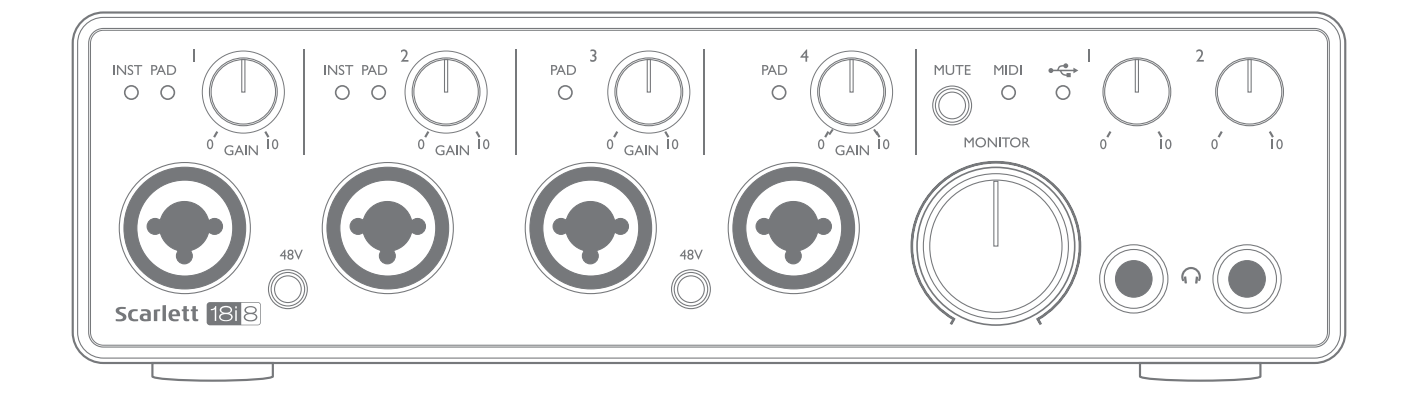

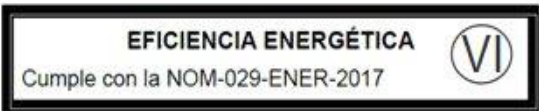

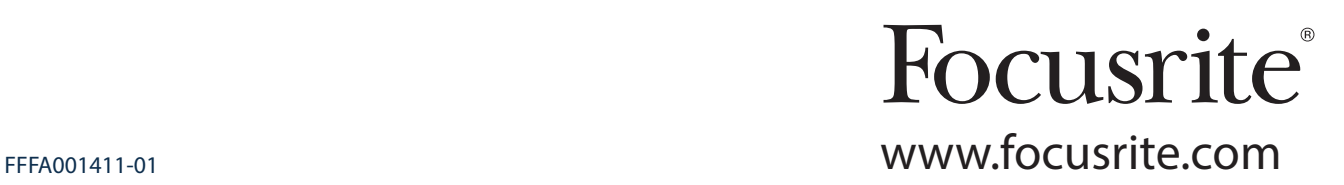

# CONTENIDO

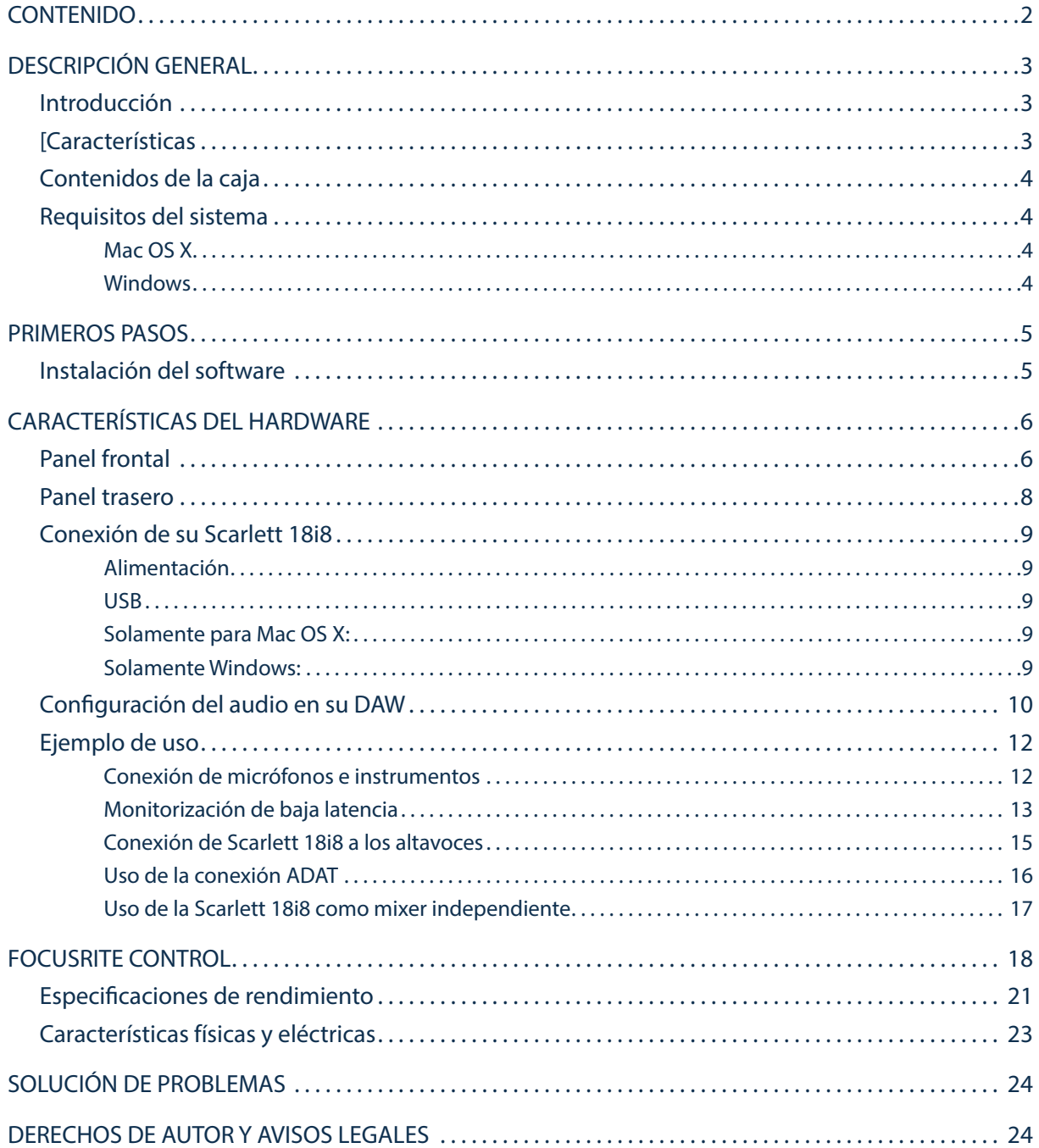

# DESCRIPCIÓN GENERAL

### Introducción

Gracias por adquirir esta Scarlett 18i8 de segunda generación, miembro de la familia de las interfaces de audio profesionales Focusrite que incorpora preamplificadores analógicos Focusrite de alta calidad. Junto con la aplicación de software que acompaña a la unidad, Focusrite Control, dispondrá de una solución compacta a la par que versátil para el enrutamiento de audio de alta calidad a y desde su ordenador. Una vez realizada la configuración usando Focusrite Control, podrá usar igualmente la Scarlett 18i8 como interfaz "independiente" de cualquier otro tipo de dispositivo de grabación.

Focusrite Control, y otras aplicaciones de software útiles y emocionantes, están disponibles para su descarga gratuita una vez haya registrado el producto. Tenga en cuenta que existe disponible una Guía de usuario de Focusrite Control independiente; se recomienda encarecidamente su descarga.

Durante el desarrollo de la serie de segunda generación de las interfaces Scarlett, hemos mejorado tanto el rendimiento como el conjunto de características, incluyendo soporte para tasas de muestreo de hasta 192 kHz, rendimiento de preamplificador de micrófono mejorado con bajo ruido y abundante ganancia y entradas para instrumentos actualizadas con espacio libre adicional para la grabación de las partes con el nivel de sonido de guitarra más alto sin recorte.

Su interfaz Scarlett de segunda generación es compatible con la nueva aplicación de software Focusrite Control: le permite controlar varias funciones de hardware, configurar mezclas de monitor y configurar enrutamientos. Existe un instalador Focusrite Control para las plataformas Mac y Windows; Mac no necesita drivers. La versión Windows del instalador contiene el driver, por lo tanto, solamente tendrá que instalar Focusrite Control para empezar el uso.

Esta Guía de usuario proporciona información detallada sobre el hardware y le ayudará a comprender exhaustivamente las características operativas del producto. Se recomienda al usuario que, sin importar si se trata de un usuario principiante o profesional, se tome el tiempo necesario para leer la Guía de usuario de modo que pueda aprovechar todas las posibilidades que la Scarlett 18i8 y el software que la acompaña pueden ofrecer. Si las secciones principales de la Guía de usuario no resuelven sus dudas, consulte https:// support.focusrite.com/, en donde encontrará un conjunto detallado de respuestas a las preguntas de soporte técnico más frecuentes.

## **[Características**

La interfaz de audio Scarlett 18i8 proporciona los medios para la conexión de micrófonos, instrumentos musicales, señales de audio de nivel de línea y señales de audio digitales en los formatos ADAT y S/PDIF a un ordenador que ejecute las versiones compatibles de Mac OS X o Windows mediante uno de los puertos USB del ordenador. Podrá enrutar las señales de las entradas físicas a su software de grabación de audio/ estación de trabajo de audio digital (de ahora en adelante referida en esta guía como "DAW") a un máximo de 24 bits y 192 kHz de resolución; y, de modo similar, las señales de salida grabadas o de monitor de la DAW pueden configurarse para aparecer en las salidas físicas de la unidad.

Las salidas pueden conectarse a amplificadores y altavoces, monitores activos, auriculares, un mixer de audio o cualquier otro equipo de audio analógico o digital que desee usar. A pesar de que todas las entradas y las salidas de Scarlett 18i8 se encuentran enrutadas directamente a y desde su DAW para la grabación y reproducción, podrá configurar el enrutamiento en su DAW de modo que se adapte a sus necesidades particulares.

La aplicación de software adjunta, Focusrite Control, proporciona más opciones de enrutamiento y monitorización, además de la capacidad de controlar los ajustes globales del hardware como, por ejemplo, la tasa de muestreo y la sincronización.

Todas las entradas de la Scarlett 18i8 se encuentran directamente enrutadas al software de su DAW para la grabación, sin embargo, Focusrite Control también le permite enrutar internamente estas señales en del dispositivo hacia las salidas, de modo que podrá monitorizar las señales de audio con ultra baja latencia (antes de que lleguen a su DAW, si es el caso).

La Scarlett 18i8 también posee conectores para el envío y recepción de datos MIDI; lo cual le permite usarla como "concentrador" MIDI entre el puerto USB de su ordenador y los otros elementos del equipo MIDI de su sistema.

### Contenidos de la caja

Junto con su Scarlett 18i8 encontrará:

- Código del paquete\* para el acceso a los siguientes recursos on-line:
	- Focusrite Control (disponible igualmente desde www.focusrite.com/downloads)
	- Focusrite Red 2 y 3 Plug-in Suite
	- Paquete Softube Time y Tone
	- ProTools | First
	- Ableton Live Lite
	- Biblioteca de muestras LoopMasters
	- Estación Novation Bass
	- Guías de usuario en múltiples idiomas para Scarlett 18i8 y Focusrite Control
- Cable USB
- Guía de inicio e información de seguridad importante\*
- información impresa en el interior de la giftbox

### Requisitos del sistema

#### Mac OS X

Apple Macintosh con puerto USB en conformidad con USB 2.0 o 3.0 y conexión a Internet\* SO: Mac OS X 10.10 (Yosemite) u OS X 10.11 (El Capitan)\*\*

#### **Windows**

Ordenador compatible con Windows con puerto USB en conformidad con USB 2.0 o 3.0 y conexión a Internet\*

SO: Windows 7 (32 o 64 bits), 8.1 y 10\*\*

\*\* Los requisitos del sistema están sujetos a cambios. Consulte el siguiente enlace para más información sobre los detalles de compatibilidad: www.focusrite.com/downloads/os

<sup>\*</sup> Es necesaria una conexión a Internet para la descarga de los recursos on-line.

# PRIMEROS PASOS

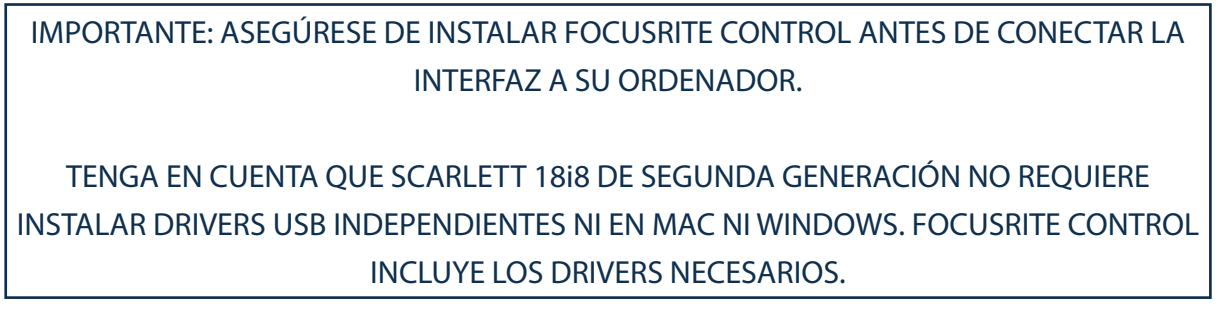

### Instalación del software

Todo el software de Scarlett 18i8, y varios extras potentes y útiles, se encuentran disponibles para su descarga desde el sitio web de Focusrite (www.focusrite.com/register). Encontrará un "Código de paquete" impreso en la parte interior de la caja de su Scarlett 18i8. El número de serie se encuentra en la parte inferior de la unidad. Deberá introducir esta información al acceder a la zona de descargas del sitio web; este procedimiento garantizará que posea las versiones del software más actualizadas.

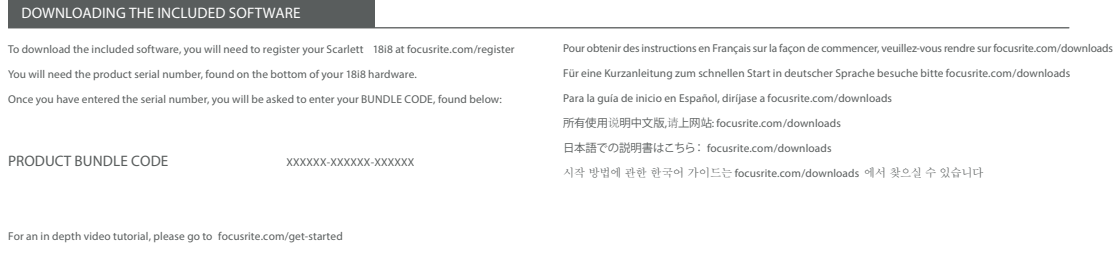

1. Usando su navegador habitual vaya a www.focusrite.com/register/.

2. Siga las instrucciones en pantalla, introduzca el número de serie y, a continuación, el código de paquete (XXXXXX-XXXXXX-XXXXXX) en el formulario cuando así se le solicite. Su código de paquete se encuentra impreso en el interior de la giftbox.

3. A continuación podrá acceder a la página "Mis productos", en donde encontrará disponible para su descarga Focusrite Control y otros productos de software a los que tiene derecho. Introduzca los códigos de activación cuando sea aplicable.

4. Descargue e instale la versión adecuada de Focusrite Control (Mac o Windows) en función de su ordenador. Siga las instrucciones en pantalla.

5. Una vez completada la instalación, reinicie el ordenador.

6. Después de reiniciarlo, conecte Scarlett 18i8 a su ordenador con el cable USB suministrado.

Esta información es correcta y precisa desde mayo de 2016, sin embargo, debido a nuestra política de constante mejora de la experiencia del usuario, está sujeta a cambios. Si considera que algo parece haber cambiado, consulte www.focusrite.com/get-started para obtener la información más actualizada.

# CARACTERÍSTICAS DEL HARDWARE

#### $\bigcirc$  $(8)$ 11 5 INST<br>O  $\overline{C}$  $\bigcirc$  $\overline{C}$  $\overline{C}$  $\sqrt{ }$ **MONITOR**  $\sqrt{6}$  $18i$ Scarle 3 3  $\overline{1}$  $\widehat{9}$ 2)  $(9)$  (11)

### Panel frontal

El panel frontal incluye conectores de entrada para las señales de micrófono, línea e instrumento, los controles de monitorización y ganancia de entrada y las tomas para auriculares.

- 1. Entradas 1 y 2 conectores de entrada de tipo Combo XLR. Conecte señales de micrófonos, instrumentos (p. ej., guitarras) o de nivel de línea mediante jacks XLR o de ¼" (6,35 cm ) según sea necesario. Las tomas jack TRS (balanceada) o de TS (no balanceada) de ¼" /(6,35 cm ) pueden usarse para las señales de los instrumentos o de nivel de línea.
- 2. Entradas 3 y 4 conectores de entrada de tipo Combo XLR. Igual que [1], aunque acepta solamente señales de micrófono o nivel de línea. La conexión directa de instrumentos debe realizarse a través de las entradas 1 y/o 2.
- 3. 48V cc dos interruptores que habilitan la potencia fantasma de 48 Vcc en los contactos XLR (entradas de micrófono) de los conectores Combo, en parejas (1 y 2; 3 y 4). El interruptor se ilumina al seleccionar la alimentación fantasma.
- 4. GAIN 1 y GAIN 4 ajuste la ganancia de entrada de las señales en las entradas 1 a 4 respectivamente. Los controles de ganancia poseen 'anillos' LED bicolores concéntricos que confirman el nivel de la señal: verde indica un nivel de entrada de un mínimo de -24 dBFS (es decir, 'señal presente'). El anillo se vuelve rojo cuando el nivel de la señal alcanza los 0 dBFS.
- 5. INST la configuración de entrada para los contactos jack en las entradas 1 y 2 puede seleccionarse a través del software de Focusrite Control. Los LEDs verdes se iluminan al seleccionar INST. Al seleccionar INST, la gama de la ganancia y la impedancia de la entrada se alteran (en función de LINE) y la entrada se convierte en no balanceada. Con ello se optimiza la conexión directa de instrumentos (normalmente mediante una toma jack bipolar (TS)). Si INST está desactivado, las entradas son aptas para la conexión de señales de nivel de línea. Las señales de nivel de línea pueden conectarse de forma balanceada mediante un jack tripolar (TRS) o de forma no balanceada mediante un jack bipolar (TS).
- 6. PAD un pad de 10 dB puede introducirse en cada una de las cuatro rutas de señal de entrada analógica; se controlan mediante software desde Focusrite Control. El pad aumenta el espacio libre de la fase de entrada y debe usarse para reducir las señales de nivel de línea o micrófono que

están "demasiado calientes" (es decir, cuando el halo de ganancia se vuelve rojo en la ganancia mínima). No está diseñado para usarse con las entradas de instrumento. Los LEDs rojos se iluminan al seleccionar PAD.

- 7.  $\leftrightarrow$  LED USB un LED verde que se ilumina cuando la unidad es reconocida por el ordenador al cual se ha conectado.
- 8. LED MIDI un LED verde que se ilumina al recibir datos MIDI en el puerto MIDI IN.
- 9. MONITOR control de nivel de salida de monitor principal. Un control analógico que ajusta el nivel de las salidas 1 y 2 en el panel trasero.
- 10. MUTE pulse este botón para silenciar las salidas 1 y 2. El botón se ilumina al activar MUTE.
- 11.  $\bigcap$  conecte uno o dos pares de auriculares estéreo en las dos tomas jack TRS de ¼" (6,35cm) ubicadas debajo de los controles de volumen para auriculares 1 y 2. Las salidas de los auriculares transportan siempre las señales que están siendo actualmente enrutadas a las salidas analógicas 3 y 4 y 5 y 6 respectivamente (como pares estéreo) en Focusrite Control.

### Panel trasero

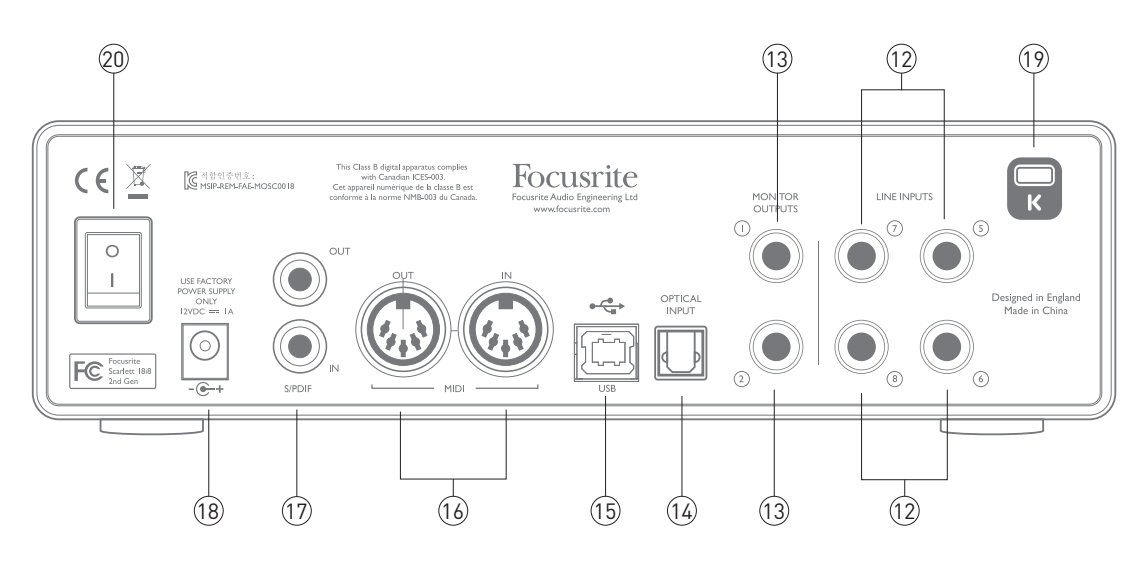

- 12. LINE INPUTS 5 a 8 las entradas son balanceadas, en tomas jack de ¼" (6,35 cm) Conecte aquí más fuentes de nivel de línea usando tomas jack TRS de ¼" (6,35 cm) (balanceadas) o TS (no balanceadas).
- 13. MONITOR OUTPUTS 1 y 2 dos salidas de línea analógicas balanceadas en tomas jack de ¼" (6,35 cm), use los jacks TRS para la conexión balanceada o los jacks TS para la no balanceada. Normalmente se usarán para el accionamiento de los altavoces izquierdo y derecho principales de sus sistema de monitorización; sin embargo, las señales de las salidas pueden definirse en Focusrite Control.
- 14. OPTICAL INPUT conector TOSLINK capaz de transportar ocho canales de audio digital en formato ADAT con una tasa de muestreo de 44,1/48 kHz o cuatro canales a 88,2/96 kHz Se trata simplemente de entradas adicionales (11 a 18) a la Scarlett 18i8. Tenga en cuenta que la entrada óptica se deshabilitará al usar tasas de muestreo de 176.4/192 kHz
- 15. Puerto USB 2.0 conector de tipo B; conecte Scarlett 18i8 a su ordenador con el cable suministrado.
- 16. MIDI IN y MIDI OUT conectores DIN estándar de 5 pines para la conexión de equipo MIDI externo. Scarlett 18i8 actúa como "Break-out (y Break-in) Box", permitiendo la distribución de los datos MIDI a/desde su ordenador a dispositivos MIDI adicionales.
- 17. SPDIF IN y OUT dos conectores phono (RCA) que transportan las señales de audio digital de dos canales a y desde la Scarlett 18i8 en formato S/PDIF. Son esencialmente las entradas 9 y 10 y las salidas 7 y 8 a/desde la unidad. Al igual que el resto de entradas y salidas, las señales de estos conectores pueden enrutarse en Focusrite Control.
- 18. Entrada de alimentación cc externa alimenta la Scarlett 18i8 mediante un adaptador ca independiente (PSU) suministrado con la unidad. Tenga en cuenta que Scarlett 18i8 no puede recibir la alimentación a través de su puerto USB desde el ordenador host.
- 19. Interruptor de activación/desactivación de la alimentación.
- 20. K (bloqueo de seguridad Kensington) asegure su Scarlett 18i8 a una estructura adecuada si así lo desea. Consulte www.kensington.com/kensington/us/us/s/1704/kensington-security-slot.aspx para más información sobre el uso de esta función.

### Conexión de su Scarlett 18i8

IMPORTANTE: Antes de conectar su Scarlett 18i8 a su ordenador, complete la instalación del software tal y como se ha indicado en las instrucciones en page 5. Con ello garantizará que el hardware use los drivers correctos y evitará comportamientos inesperados.

### Alimentación

Su Scarlett 18i8 debe recibir la alimentación desde un adaptador externo de 12 V cc, 1 A Se suministra un adaptador adecuado con la unidad.

IMPORTANTE: Se recomienda encarecidamente usar solamente el adaptador a la red suministrado. No usar este adaptador probablemente causará daños permanentes en la unidad e invalidará su garantía.

#### USB

Su Scarlett 18i8 posee un único puerto USB 2.0 (en el panel trasero). Una vez completada la instalación del software, simplemente conecte a su ordenador; se recomienda usar el cable USB suministrado. (Tenga en cuenta que Scarlett 18i8 es un dispositivo USB 2.0 y, por lo tanto, la conexión USB requiere que su ordenador posea un puerto en conformidad con USB 2.0. No funcionará correctamente con puertos USB 1.0/1.1, sin embargo, por norma general un puerto USB 3.0 será compatible con un dispositivo USB 2.0).

#### Solamente para Mac OS X:

Su SO debe cambiar automáticamente las entradas y salidas de audio predeterminadas del ordenador a Scarlett 18i8. Para verificarlo, vaya a **System Preferences > Sound** y asegúrese de que las entradas y salidas estén ajustadas en **Scarlett 18i8**. Para más información sobre las opciones de configuración en Mac, abra **Applications > Utilities > Audio MIDI Setup**.

#### Solamente Windows:

Su SO debe cambiar automáticamente las entradas y salidas de audio predeterminadas del ordenador a Scarlett 18i8. Para verificarlo, vaya a: **S tart > Control Panel > Hardware and Sound > Sound > Manage Audio Devices** y asegúrese de que '**Default Playback**' y '**Recording**' están ajustados en '**Scarlett 18i8**'

## Configuración del audio en su DAW

Scarlett 18i8 es compatible con cualquier DAW basada en Windows con soporte para ASIO o WDM o cualquier DAW basada en Mac que use Core Audio. Después de instalar Focusrite Control y de conectar el hardware, podrá comenzar a usar la Scarlett 18i8 con la DAW de su elección. Para poder comenzar sin tener una aplicación DAW instalada en su ordenador, se incluye tanto Pro Tools | First como Ableton Live Lite; podrá acceder a ellos una vez haya descargado y activado el software on-line. Para instalar cualquier DAW, descargue y guarde el archivo de instalación relevante desde la página "Mis productos" de Focusrite, tal y como se ha descrito anteriormente en page 5 y, a continuación, ejecútelo siguiendo todas las instrucciones en pantalla.

Las instrucciones de uso de Ableton Live Lite y Pro Tools | First no aparecen indicadas en esta Guía de usuario, sin embargo, ambas aplicaciones incluyen un conjunto exhaustivo de archivos de ayuda. También podrá encontrar un tutorial de vídeo sobre cómo empezar a usar Ableton Live Lite en www.focusrite.com/getting-started.

Tenga en cuenta que su DAW podría no seleccionar automáticamente la Scarlett 18i8 como el dispositivo de E/S predeterminado. En dicho caso, deberá seleccionar manualmente el driver en la página **Audio Setup**\* de su DAW, (seleccione el driver **Scarlett 18i8** para Mac o **Focusrite USB 2.0** para Windows). Consulte la documentación de su DAW (o los archivos Ayuda) si no está seguro de cómo seleccionar el driver ASIO/Core Audio. El siguiente ejemplo muestra la configuración correcta en el panel **Preferences** de Ableton Live Lite (se muestra la versión Mac).

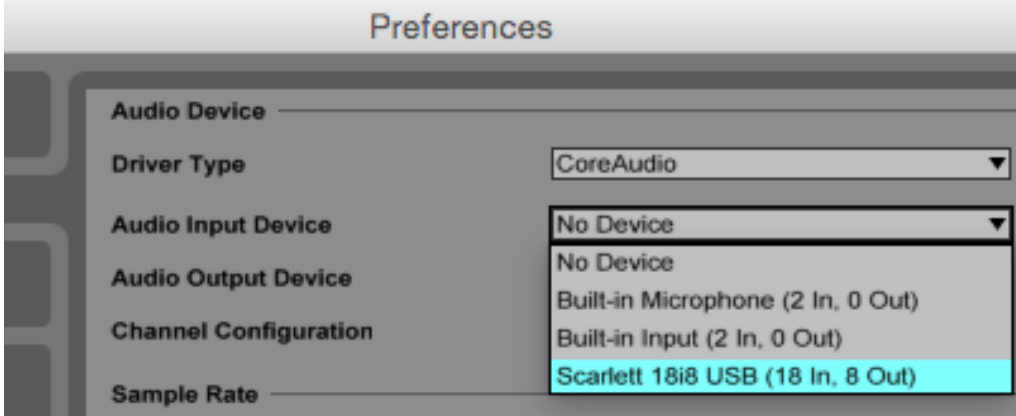

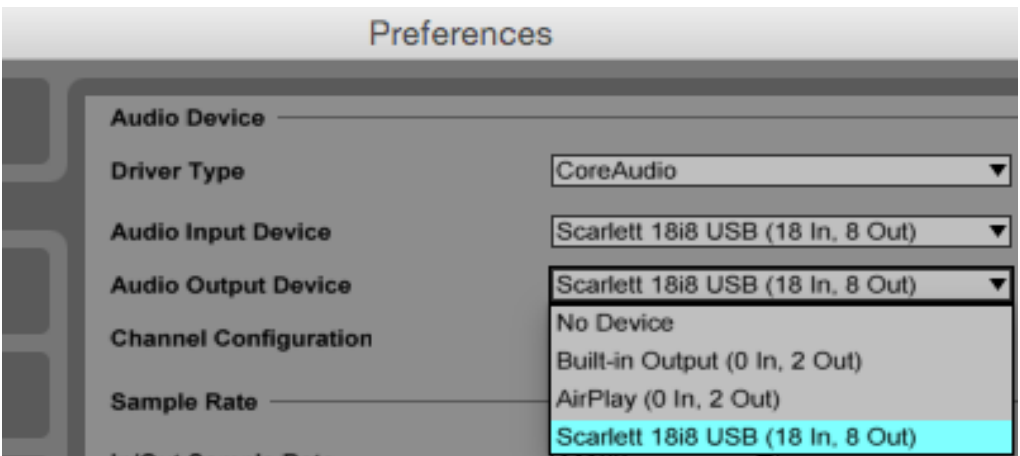

\*Nombre típico. La terminología podría diferir ligeramente en función de la DAW.

Una vez ajustada Scarlett 18i8 como su dispositivo de audio preferido\* en su DAW, las 18 entradas y las 8 salidas aparecerán en las preferencias de E/S de su DAW (sin embargo, tenga en cuenta que Ableton Live Lite está limitado a un máximo de cuatro canales de entrada mono simultáneos y cuatro canales de salida mono simultáneos). En función de su DAW, podría tener que habilitar ciertas entradas o salidas antes del uso. Los siguientes dos ejemplos muestran dos entradas y dos salidas habilitadas en las preferencias de audio de Ableton Live Lite.

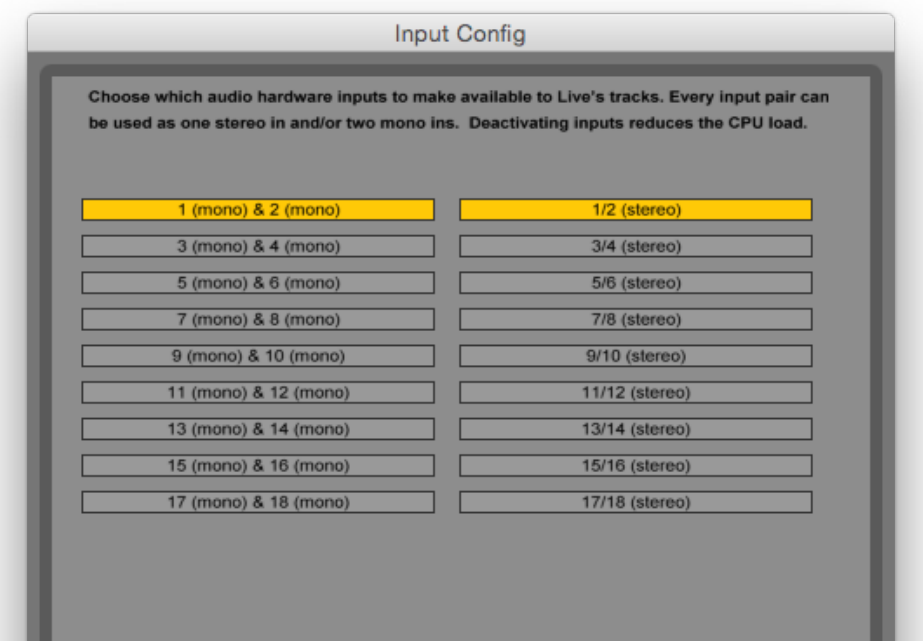

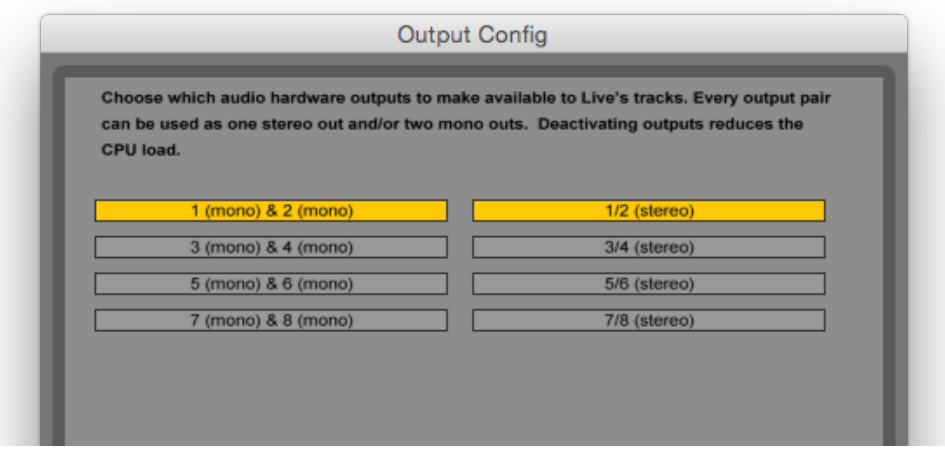

\*Nombre típico. La terminología podría diferir ligeramente en función de la DAW.

### Ejemplo de uso

Scarlett 18i8 es una excelente elección para varias aplicaciones de grabación y monitorización. A continuación se muestran algunas configuraciones típicas.

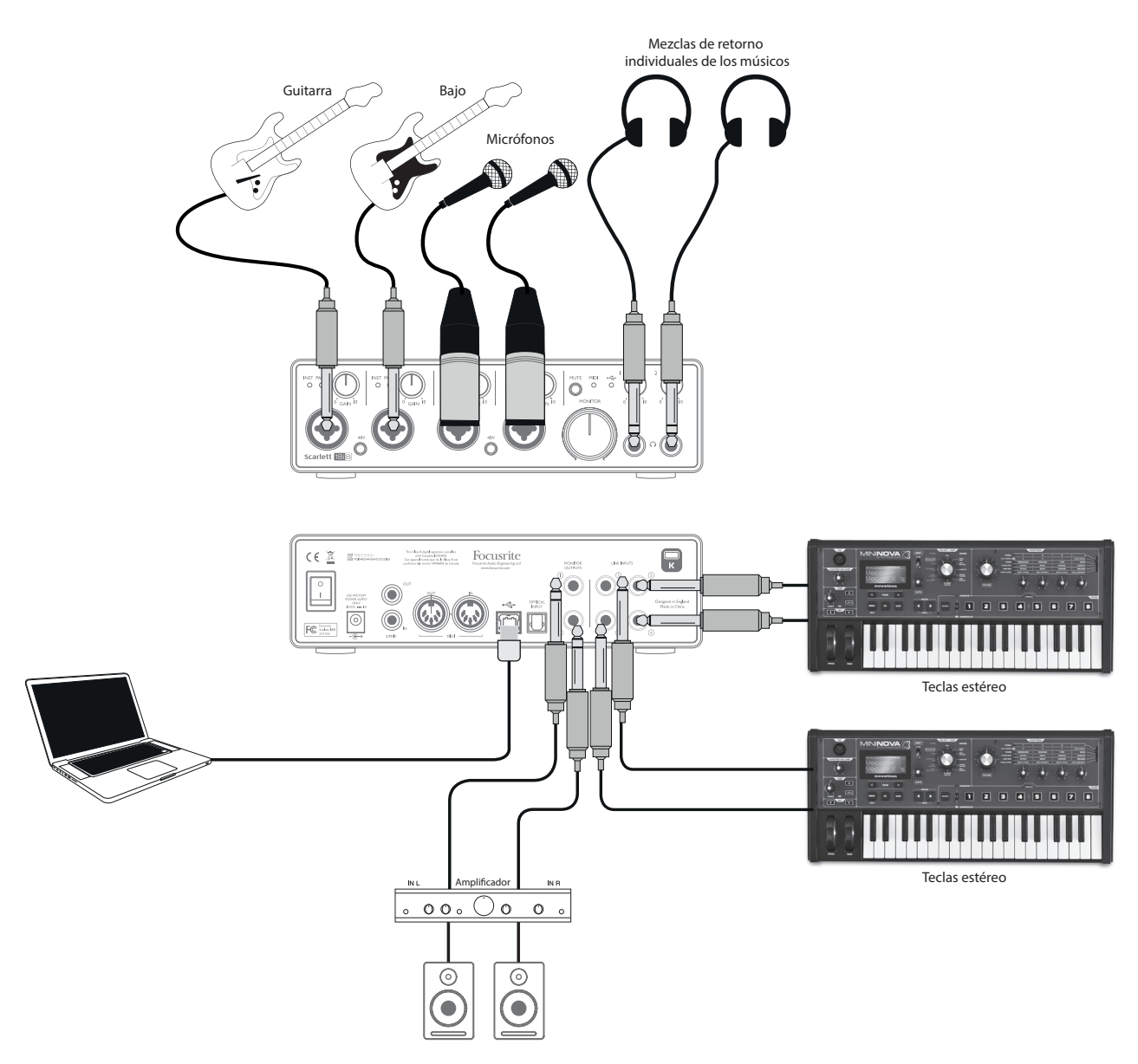

Conexión de micrófonos e instrumentos

Este ajuste muestra una configuración para la grabación de un grupo de músicos con el software de la DAW en Mac o PC. En este caso, las entradas 1 y 2 se usan para dos guitarras, y las entradas 3 y 4 para los vocalistas. Se conectan dos teclados estéreo a las entradas 5 a 8 del panel trasero. Durante la grabación, la reproducción de la DAW podrá monitorizarse en los altavoces (si se encuentran en otra habitación, de lo contrario use auriculares), y Focusrite Control puede configurarse para proporcionar a cada vocalista su propia mezcla de auriculares. Puede estar compuesta de una mezcla de sí mismos, de otro cantante, las guitarras y teclados, más cualquier otra pista de la DAW que ya haya grabado.

Los conectores de entrada del panel frontal son de tipo Combo y aceptan cualquier conector macho XLR (probablemente ya posea uno en el extremo del cable de su micrófono) o una conexión jack de ¼" (6,35 cm) Tenga en cuenta que Scarlett 18i8 no posee interruptor "Micrófono/línea"; la fase del preamplificador de Focusrite se configura automáticamente para un micrófono al enchufar un XLR en la entrada, y para una línea o instrumento al conectar una conexión jack. Si va a conectar un instrumento musical (por ejemplo, una guitarra) mediante un jack para guitarra bipolar estándar, seleccione INST en Focusrite Control (en la página **Device Settings**), o LINE si va a conectar una fuente de nivel de línea como, por ejemplo, la salida balanceada de un mixer de audio externo a través de un jack (TRS) tripolar. Tenga en cuenta que el conector Combo acepta ambos tipos de conexión jack.

Si va a usar micrófonos capacitador (condensador), pulse el botón 48Vcc para suministrar alimentación fantasma a los micrófonos. (En el ejemplo, será el botón 48Vca para las entradas 3 y 4). Si está usando cualquier otro tipo de micrófono, se recomienda no activar. Ya que el botón 48Vcc habilita la alimentación fantasma en ambas entradas de una pareja, es mejor no mezclar micrófonos condensador y otros tipos (p. ej., dinámicos) en la misma pareja, ya que la aplicación de alimentación fantasma podría causar daños en algunos tipos de micrófono no condensador.

Los canales 1 a 4 de Scarlett 18i8 poseen una característica PAD seleccionable desde Focusrite Control (en la página de ajustes del dispositivo); conmutar el Pad en circuito reduce la sensibilidad de entrada en 10 dB. Puede que le resulte útil si está alimentando la entrada desde una fuente de nivel de línea cuando la salida está particularmente "caliente".

#### Monitorización de baja latencia

A menudo habrá oído el término "latencia" en conexión con los sistemas de audio digital. En el caso de la aplicación de grabación DAW simple explicada anteriormente, la latencia es el tiempo que sus señales de entrada tardan en pasar por su software de ordenador y audio y son enviadas de vuelta a través de su interfaz de audio. Aunque no resultará un problema en la mayoría de las situaciones de grabación, en algunas circunstancias, la latencia podría resultar un problema para el artista que desee grabar mientras monitoriza sus señales de entrada. Este podría ser el caso si necesita aumentar el tamaño de la memoria intermedia de grabación de su DAW, lo cual podría ser necesario al grabar overdubs en un proyecto especialmente grande usando muchas pistas de la DAW, instrumentos de software y plug-ins FX. Los síntomas comunes de un ajuste de memoria intermedia demasiado bajo incluyen defectos (clics y detonaciones) o un sobrecalentamiento inusualmente alto de la CPU de su DAW (la mayoría de las DAW muestran el uso de CPU actual). El tamaño de la memoria intermedia puede aumentarse en Macs desde la propia aplicación DAW, mientras que en los PCs deberá accederse por norma general desde la página de preferencias de configuración de la DAW.

Scarlett 18i8, junto con Focusrite Control, permite la "monitorización de baja latencia", solucionando este problema. Puede enrutar señales directamente a las salidas de auriculares de Scarlett 18i8. De este modo los músicos podrán escucharse con ultra baja latencia, es decir, en"tiempo real", junto con la reproducción del ordenador. Las señales de entrada al ordenador no se verán afectadas de modo alguno por este ajuste. Sin embargo, tenga en cuenta que cualquier efecto añadido a los instrumentos en directo mediante plugins de software no podrá oírse en los auriculares, aunque FX seguirá estando presente en la grabación.

En el ejemplo, cada vocalista está recibiendo su propia mezcla de monitor porque poseen cada uno su "propia" salida de auriculares Scarlett 18i8. Focusrite Control le permite definir hasta cuatro mezclas estéreo distintas (u ocho en mono) y dichas mezclas pueden incluir pistas de DAW previamente grabadas además de las señales de entrada actuales. Aquí, solamente se usan dos mezclas estéreo.

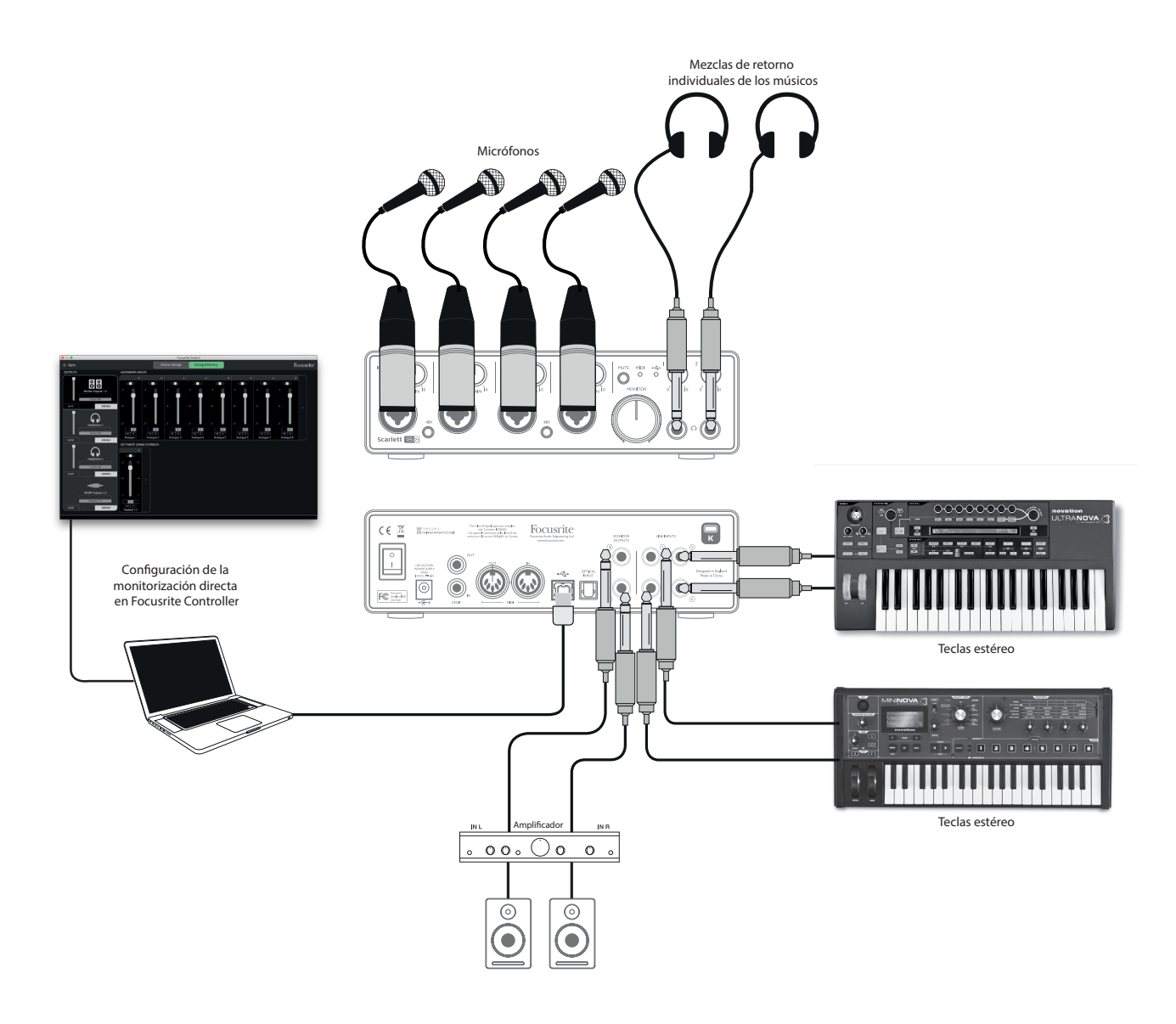

Al usar la monitorización directa, debe asegurarse de que el software de su DAW no esté ajustado para enrutar entradas (lo que está grabando actualmente) a ninguna salida. Si lo está, los músicos se oirán dos veces, con una señal audible retardada a modo de eco.

#### Conexión de Scarlett 18i8 a los altavoces

Los jacks MONITOR OUTPUTS de1/4" (6,35 cm) del panel trasero se utilizan normalmente para enviar audio a los altavoces de monitorización. Los monitores independientes poseen amplificadores internos con control de volumen, y pueden conectarse directamente. Los altavoces pasivos requerirán un amplificador estéreo adicional; en dicho caso, las salidas del panel trasero deben conectarse a las entradas del amplificador.

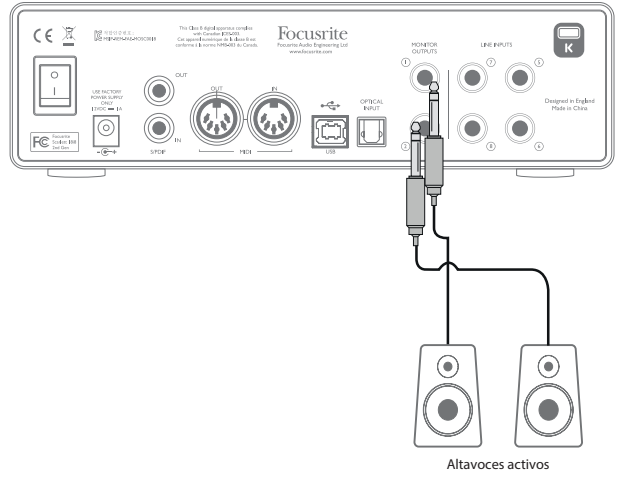

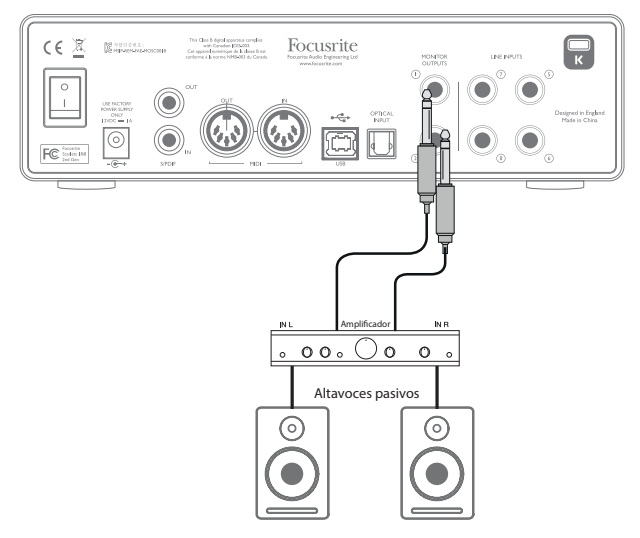

Todos los conectores de salida de línea son tomas jack de ¼" (6,35 cm) tripolares (TRS) y se encuentran balanceados electrónicamente. Los amplificadores de consumidor (Hi-Fi) y los monitores activos pequeños típicos probablemente tendrán entradas no balanceadas, bien en los conectores phono (RCA) o vía un jack tripolar de 3,5 mm diseñado para la conexión directa a un ordenador. En cualquiera de los casos, use el cable de conexión adecuado con conexiones jack en un extremo.

Los monitores activos profesionales y los amplificadores profesionales normalmente poseerán entradas balanceadas.

NOTA: ¡Si los altavoces están activados al mismo tiempo que un micrófono, correrá el riesgo de crear un bucle de retroalimentación de audio! Se recomienda silenciar (o apagar) siempre los altavoces de monitorización durante la grabación y usar los auriculares durante el overdubbing.

#### Uso de la conexión ADAT

Además de las ocho entradas analógicas, la Scarlett 18i8 posee un puerto de entrada ADAT proporcionando ocho entradas de audio adicionales con una tasa de muestreo de 44,1/48 kHz, o cuatro con 88,2/96 kHz (Tenga en cuenta que el puerto de entrada óptica ADAT no es compatible con las tasas de muestreo 176,4/192 kHz Usar un preamplificador de micrófono de 8 canales equipado con una salida ADAT (como por ejemplo Focusrite OctoPre MkII) resulta un método simple y excelente de expandir la capacidad de entrada de la Scarlett 18i8.

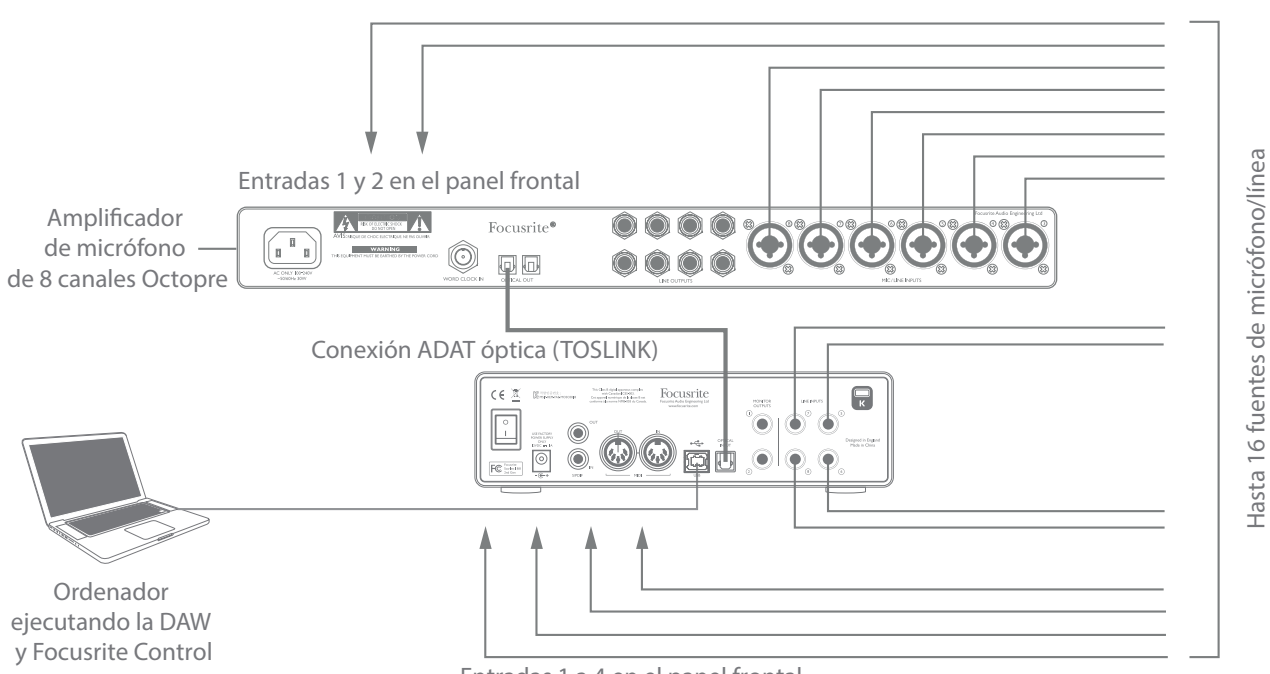

Entradas 1 a 4 en el panel frontal

La salida ADAT de OctoPre MkII se conecta a la entrada ADAT de Scarlett 18i8 con un solo cable óptico TOSLINK. Para sincronizar los dispositivos, ajuste la fuente del reloj de OctoPre MkII a Internal y la de Scarlett 18i8 (a través de Focusrite Control) a **ADAT**.

SUGERENCIA: Al interconectar dos dispositivos digitales usando cualquier método, asegúrese siempre de que ambos estén ajustados en la misma tasa de muestreo.

Las entradas adicionales obtenidas mediante el uso del puerto ADAT pueden enrutarse usando Focusrite Control exactamente del mismo modo que todas las otras entradas. Las entradas adicionales pueden formar parte de cualquier mezcla de auriculares de un músico, según se desee.

#### Uso de la Scarlett 18i8 como mixer independiente

La Scarlett 18i8 tiene la capacidad de almacenar una configuración de mezcla definida en Focusrite Control dentro del hardware. Esta función le permite configurarla, por ejemplo como mixer de teclado para escenario, usando su ordenador y luego cargando la configuración en el propio dispositivo. A continuación podrá usar la Scarlett 18i8 como mixer local simple como parte de su teclado para controlar la mezcla general de múltiples teclados.

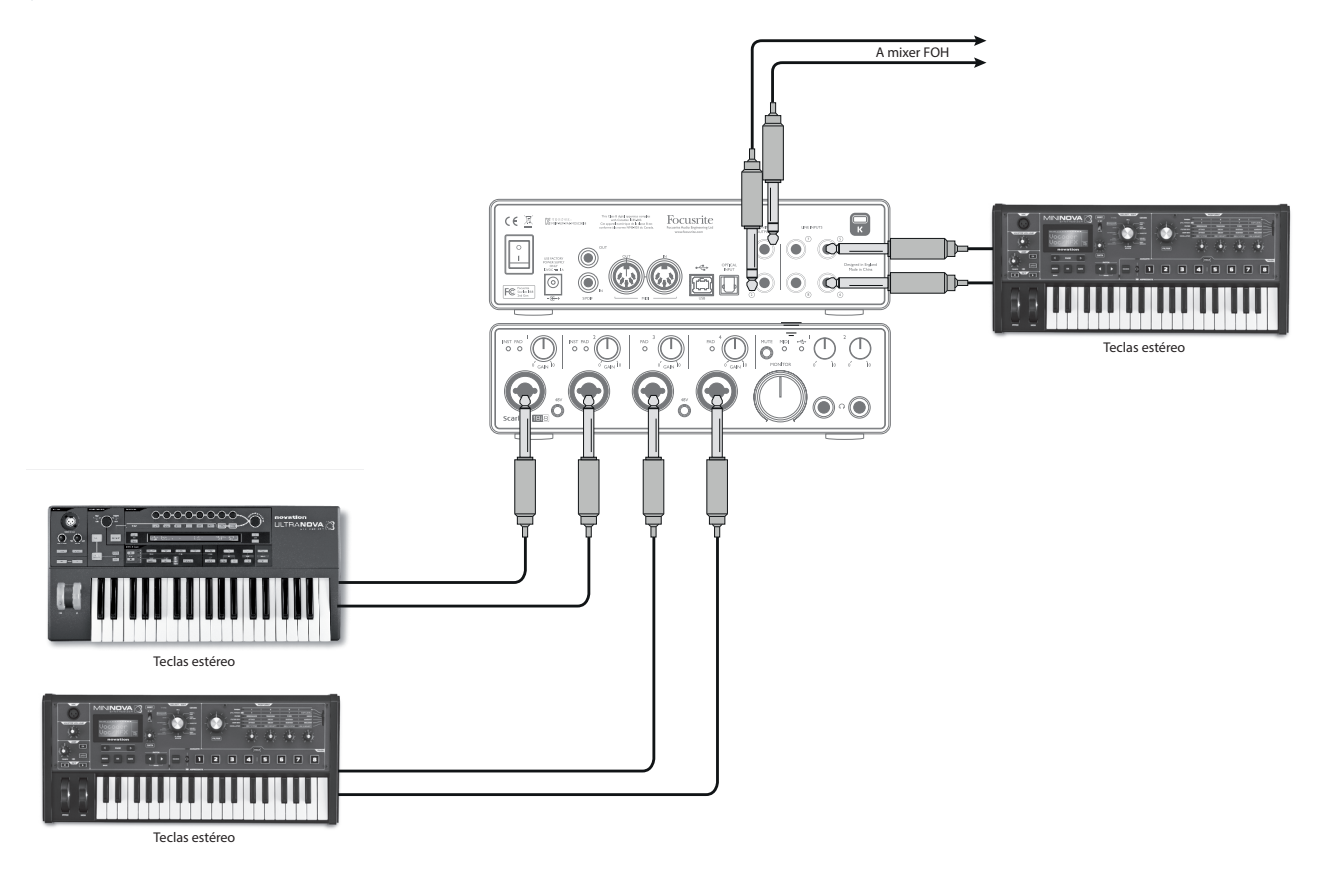

En el ejemplo ilustrado, se han conectado tres teclados estéreos a las entradas de Scarlett 18i8; las salidas de monitor se conectan al sistema PA principal. El artista puede ajustar el volumen de dos de los teclados en comparación con el tercero desde el panel frontal; podrá ajustar igualmente el nivel general de la mezcla del teclado.

Podrá lograr una gran flexibilidad de la mezcla en el escenario conectando un OctoPre Mk II a través del puerto óptico ADAT, como en el ejemplo anterior; todas las fuentes de teclado podrán conectarse directamente al OctoPre Mk II proporcionando un control del nivel de pre-entrada.

# FOCUSRITE CONTROL

El software Focusrite Control permite mezclar y enrutar fácilmente todas las señales de audio a las salidas físicas de audio, además de controlar los niveles del monitor de salida. La selección de tasa de muestreo y las opciones de sincronización digital se encuentran igualmente disponibles desde Focusrite Control.

NOTA: Focusrite Control es un producto genérico y puede usarse con otras interfaces de hardware de Focusrite. Al conectar una interfaz a su ordenador e iniciar Focusrite Control, se detecta automáticamente el modelo de interfaz y el software configurado para adaptarse al número de entradas y salidas y otras características disponibles en el hardware.

IMPORTANTE: Podrá descargar una Guía de usuario de Focusrite Control independiente una vez haya completado el proceso de registro on-line. Describe con todo detalle el uso de Focusrite Control y proporciona ejemplos de aplicación.

Para abrir Focusrite Control:

Al instalar Focusrite Control en su ordenador aparecerá un icono FC en el escritorio o dock. Haga clic en el icono para iniciar Focusrite Control.

Asumiendo que su interfaz Scarlett está conectada al ordenador mediante el cable USB, la GUI (interfaz gráfica del usuario) de Focusrite Control aparecerá tal y como se muestra a continuación (versión Mac indicada).

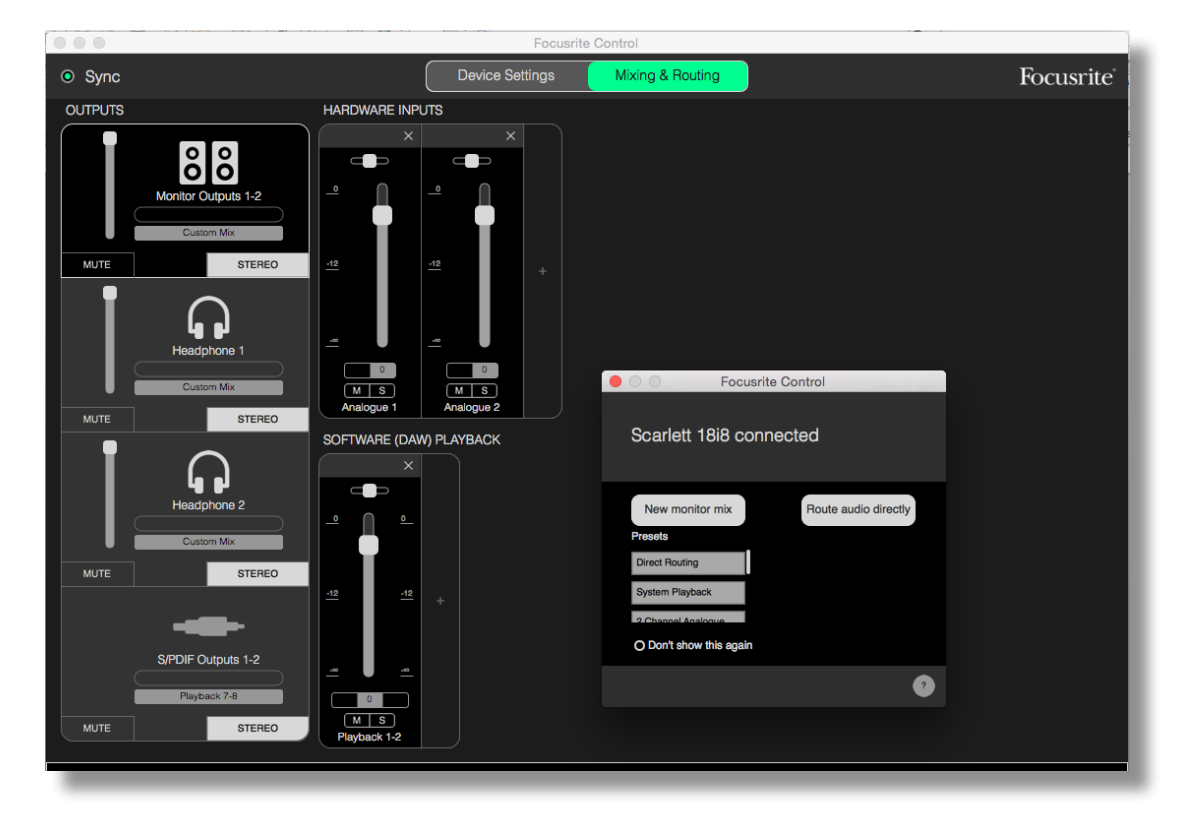

La siguiente tabla indica los enrutamientos de canal al seleccionar la opción de preajuste "**Direct Routing**" en Focusrite Control; consulte la imagen de pantalla en page 18.

Con las tasas de muestreo 44,1 kHz y 48 kHz

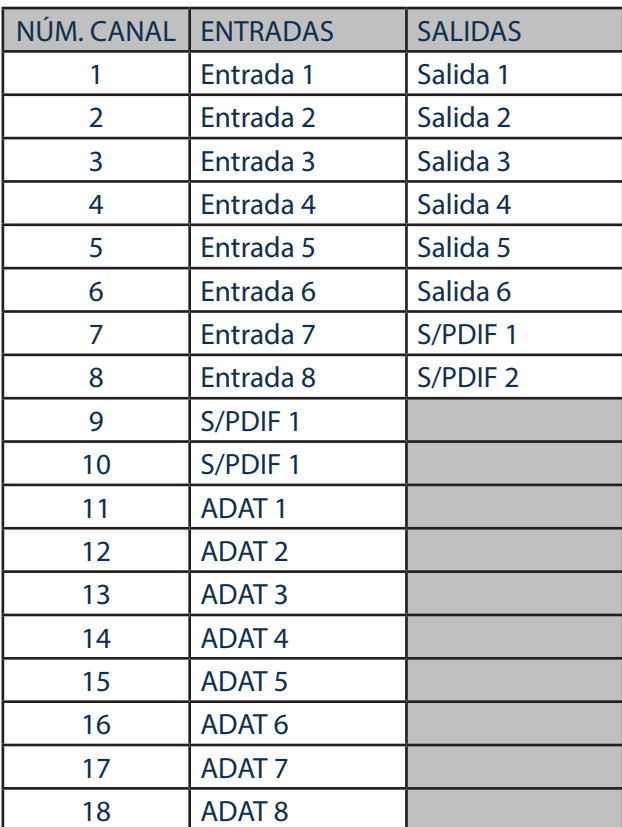

## Con las tasas de muestreo 88,2 kHz y 96 kHz Con las tasas de muestreo 176,4 kHz y 192 kHz

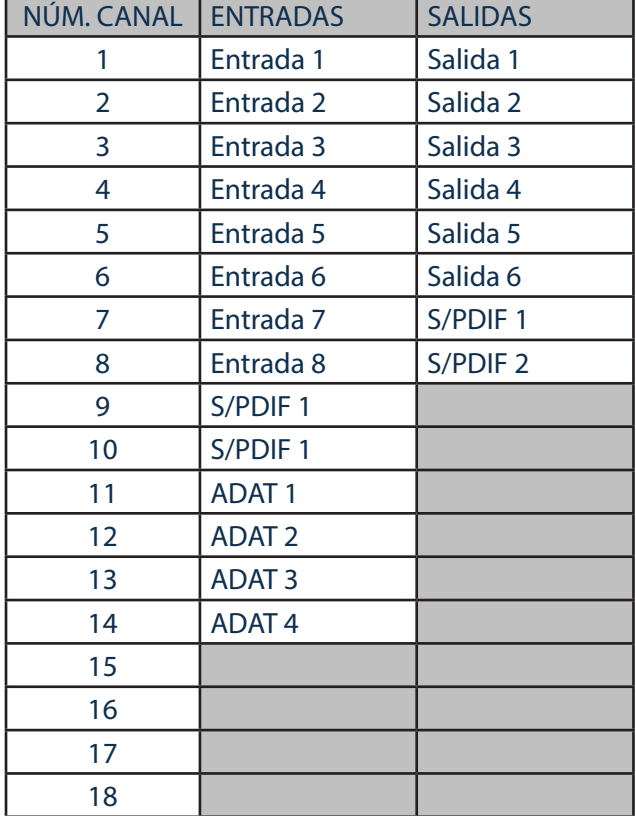

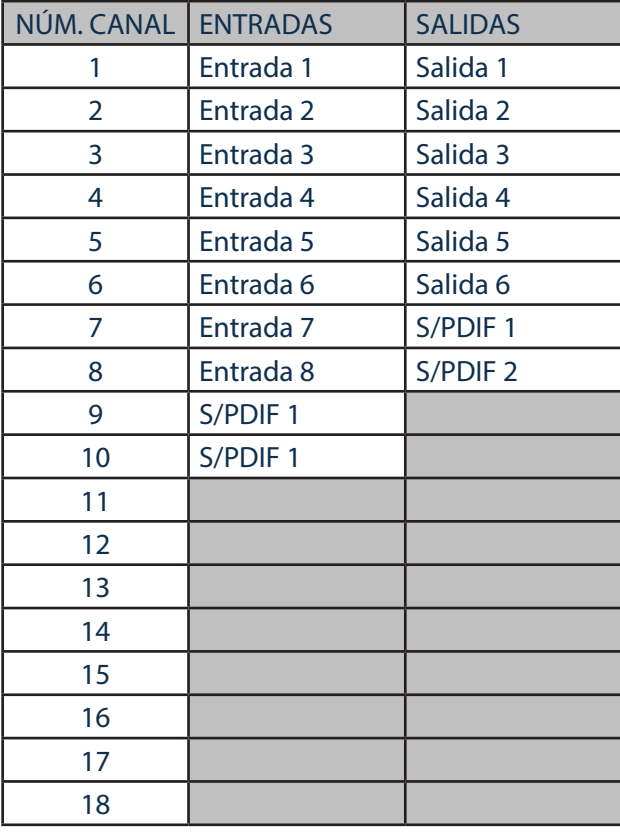

Consulte la Guía de usuario de Focusrite Control para más detalles.

# ESPECIFICACIONES

# Especificaciones de rendimiento

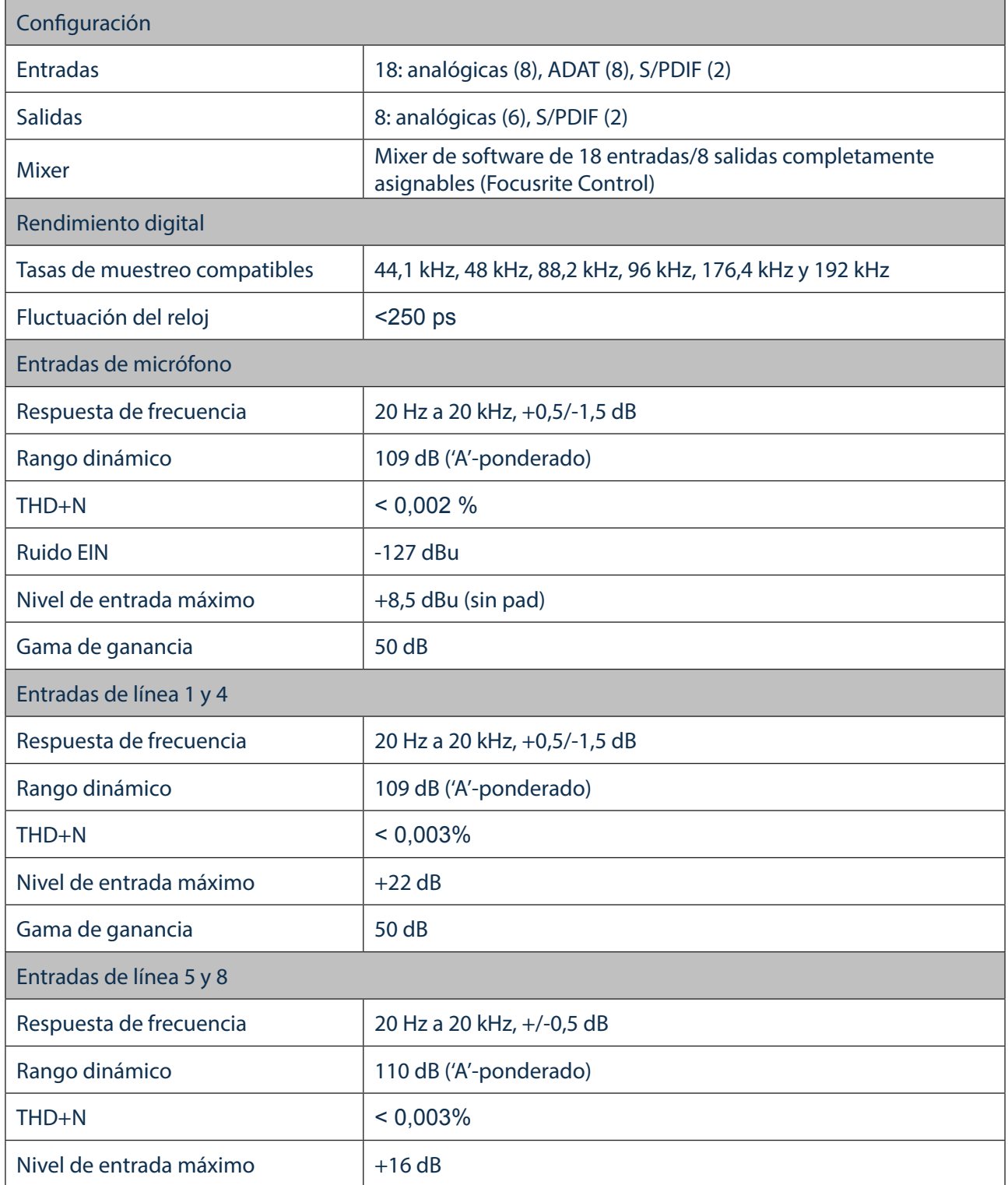

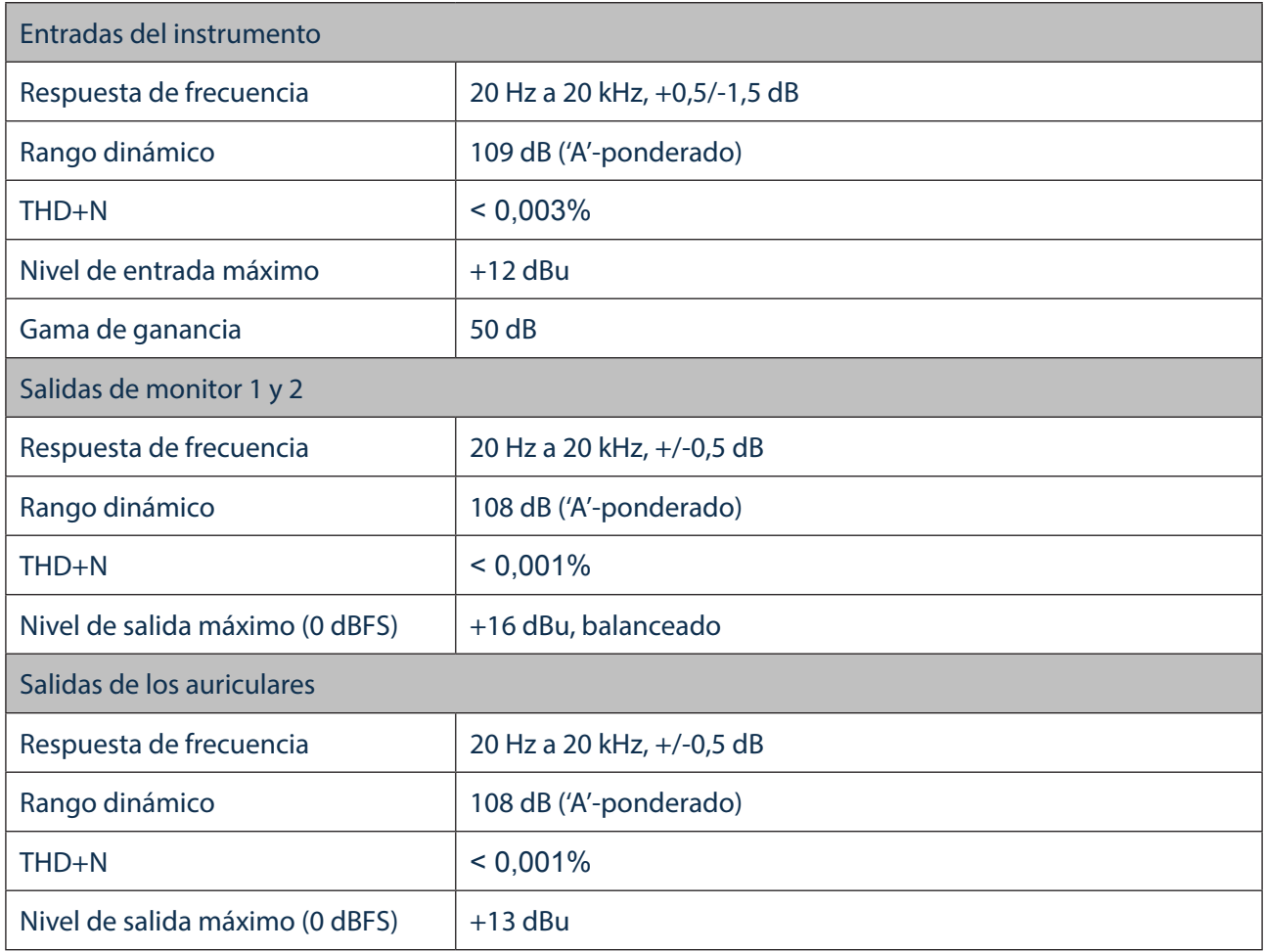

# Características físicas y eléctricas

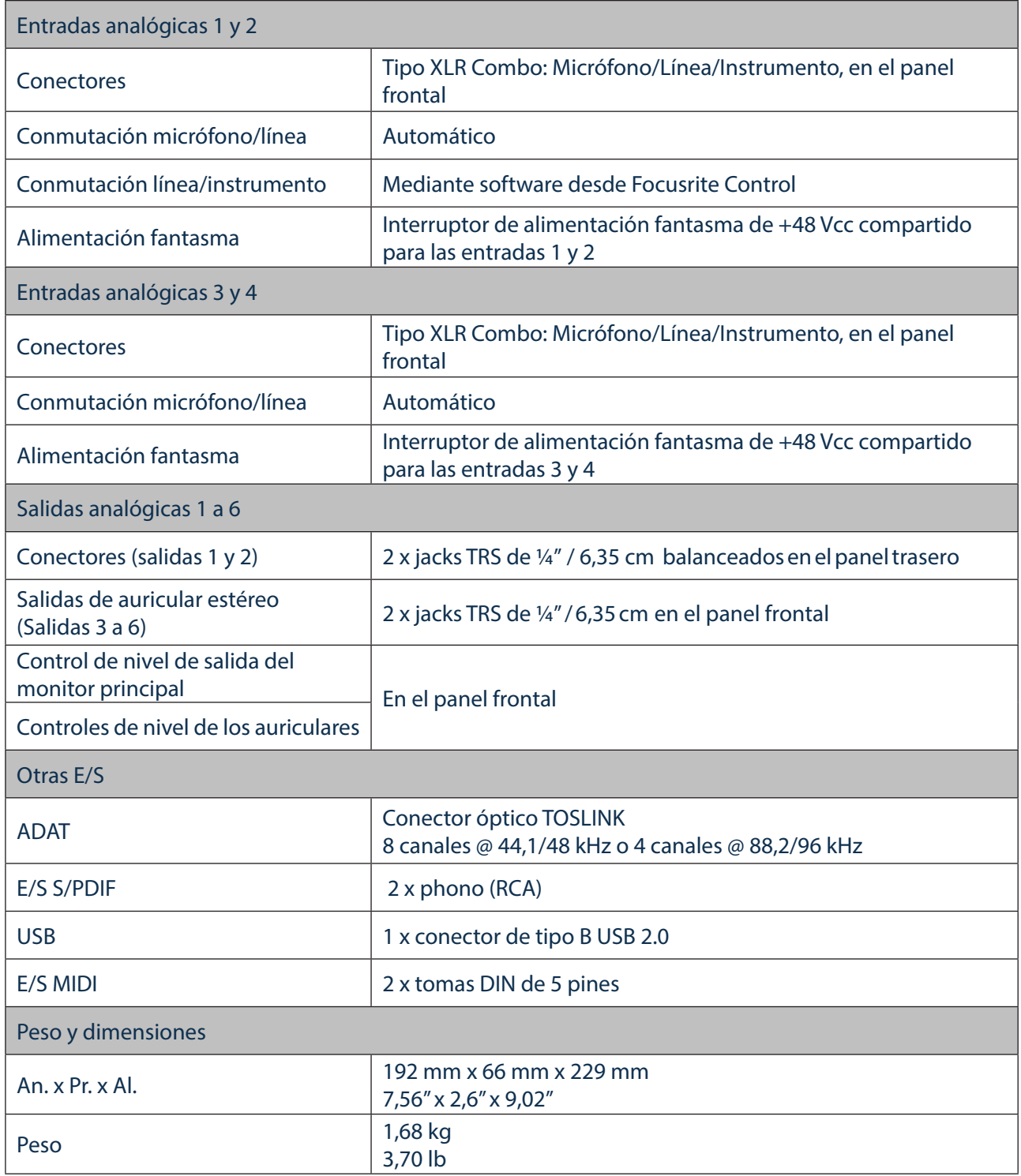

# SOLUCIÓN DE PROBLEMAS

Si tiene alguna duda sobre la solución de problemas, visite Focusrite Answerbase en https://support.focusrite.com/hc/en-gb/requests/new donde encontrará artículos relacionados con numerosos ejemplos de solución de problemas.

# DERECHOS DE AUTOR Y AVISOS LEGALES

Focusrite es una marca comercial registrada y Scarlett 18i8 es una marca comercial de Focusrite Audio Engineering Limited.

El resto de marcas comerciales y nombres comerciales son propiedad de sus respectivos propietarios. 2016 © Focusrite Audio Engineering Limited. Todos los derechos reservados.